## Transparant glas – video les

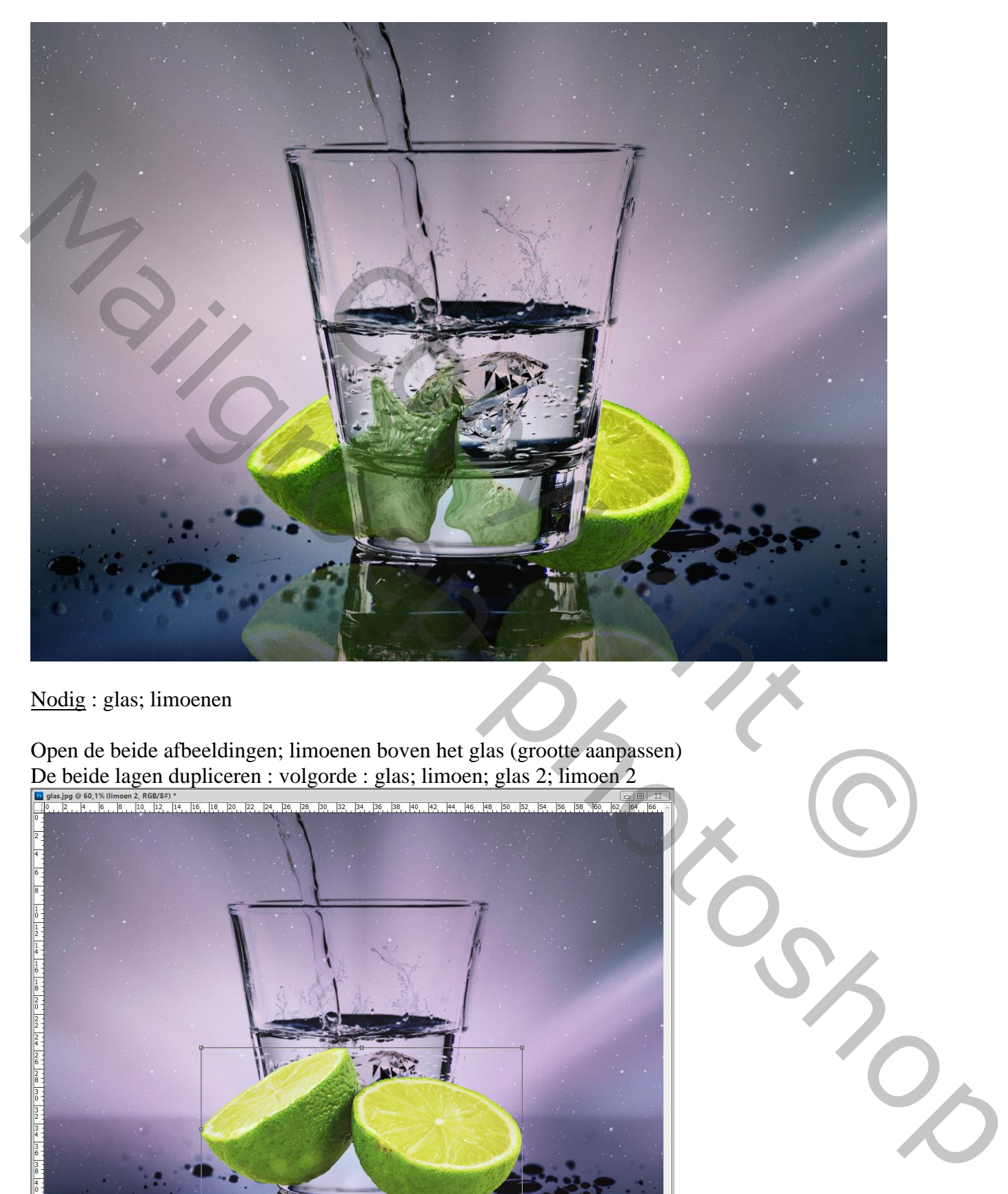

Nodig : glas; limoenen

Open de beide afbeeldingen; limoenen boven het glas (grootte aanpassen) De beide lagen dupliceren : volgorde : glas; limoen; glas 2; limoen 2

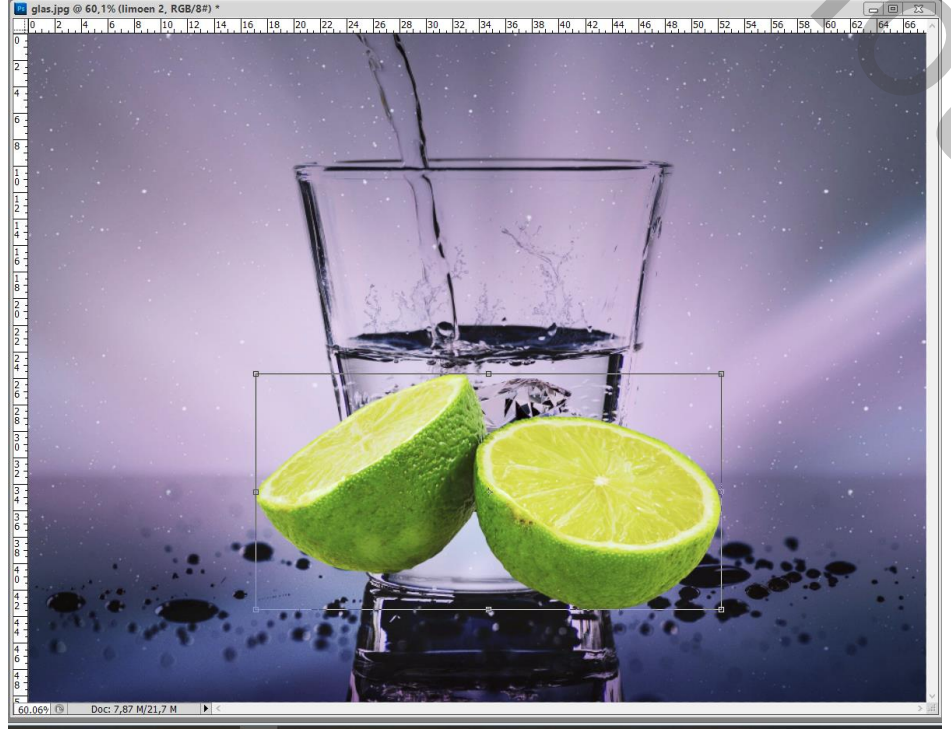

Doorzichtig glas – blz. 1 Vertaling T

De twee onderste lagen (glas; limoen) groeperen; noem de groep originelen; zet op onzichtbaar

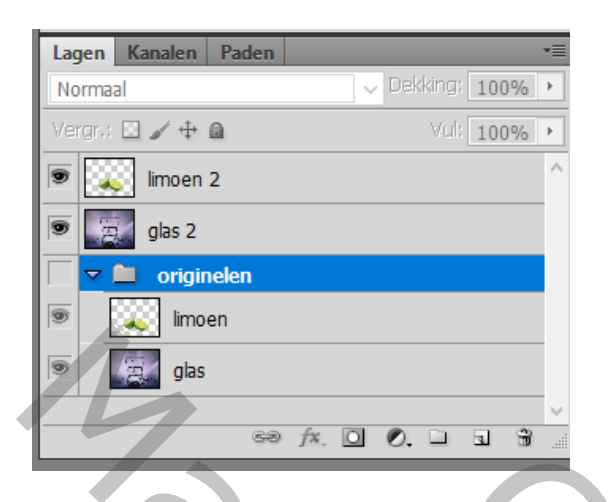

Laag "glas 2" dupliceren; je bekomt "glas3" Selectie maken van het glas op "glas3" ; Voeg aan laag "glas 3" een laagmasker toe

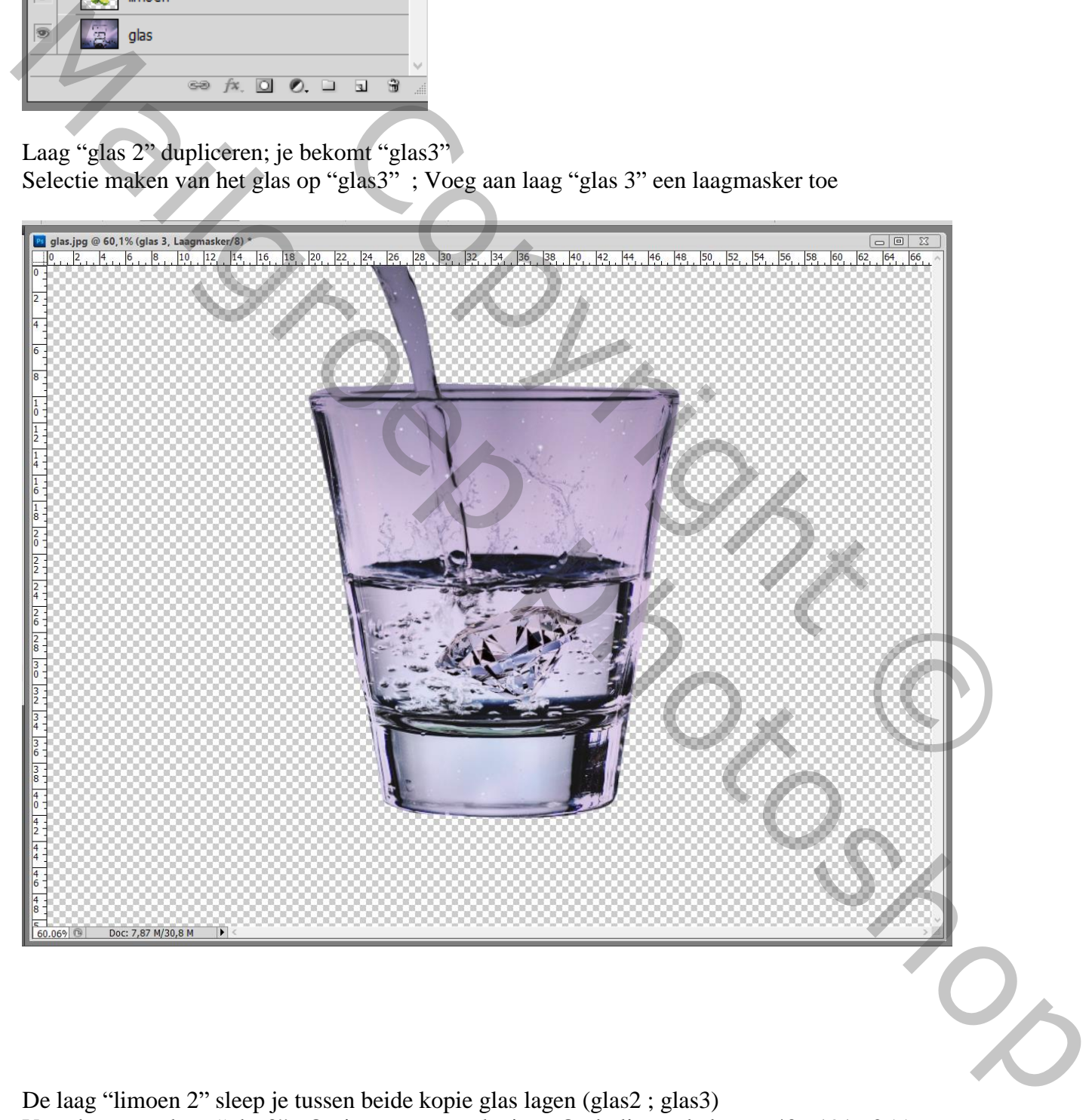

De laag "limoen 2" sleep je tussen beide kopie glas lagen (glas2 ; glas3) Voor bovenste laag "glas3" : Opties voor overvloeien : Onderliggende laag , 40 ; 191 ; 255

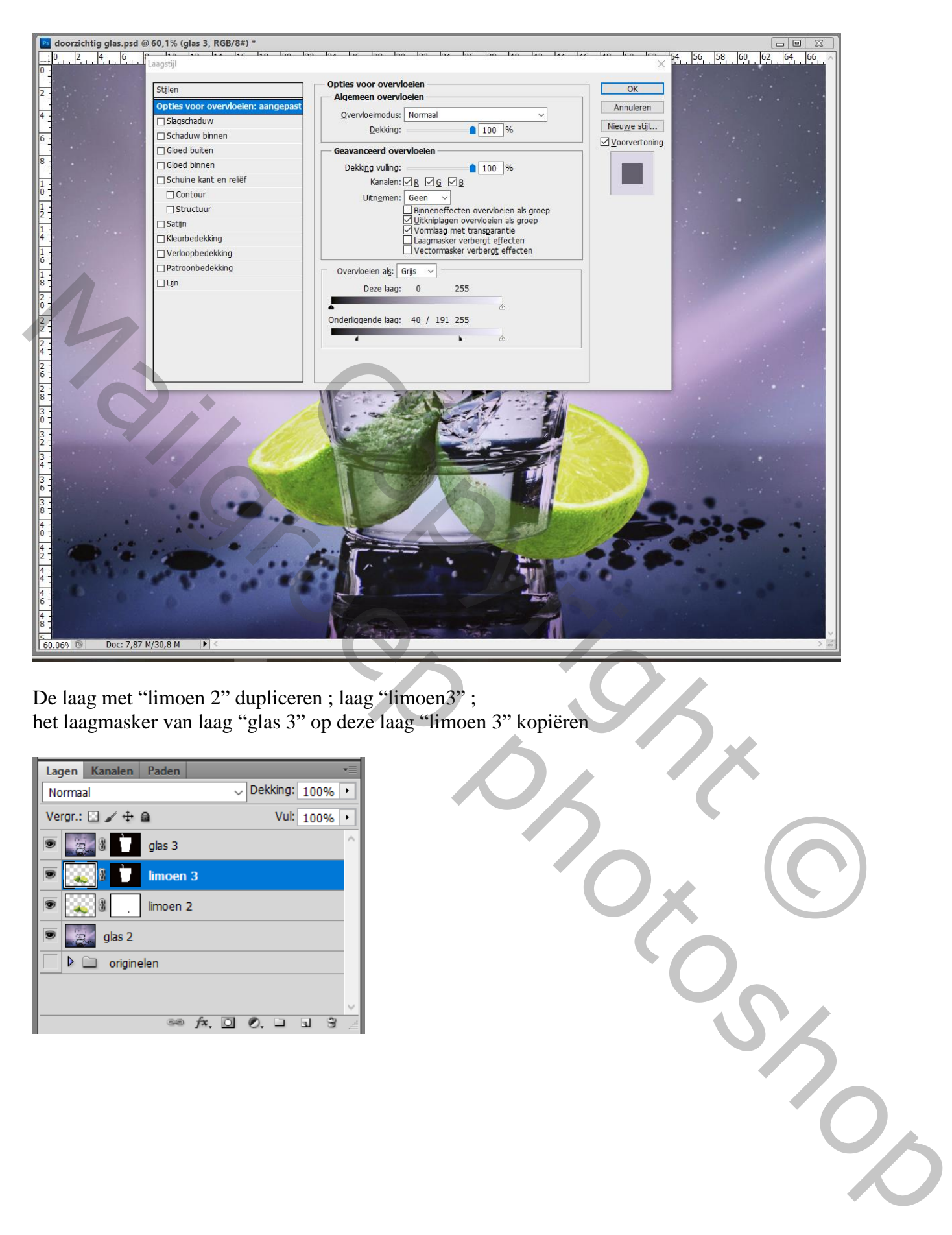

De laag met "limoen 2" dupliceren ; laag "limoen3" ; het laagmasker van laag "glas 3" op deze laag "limoen 3" kopiëren

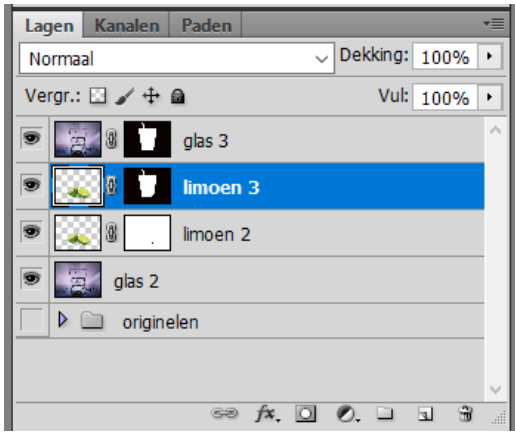

De limoenen binnen het glas vervormen met Filter – Uitvloeien Op laag "limoen 3" : Filter  $\rightarrow$  Uitvloeien Knop Masker Bevriezen; schilder boven de limoenen buiten het glas

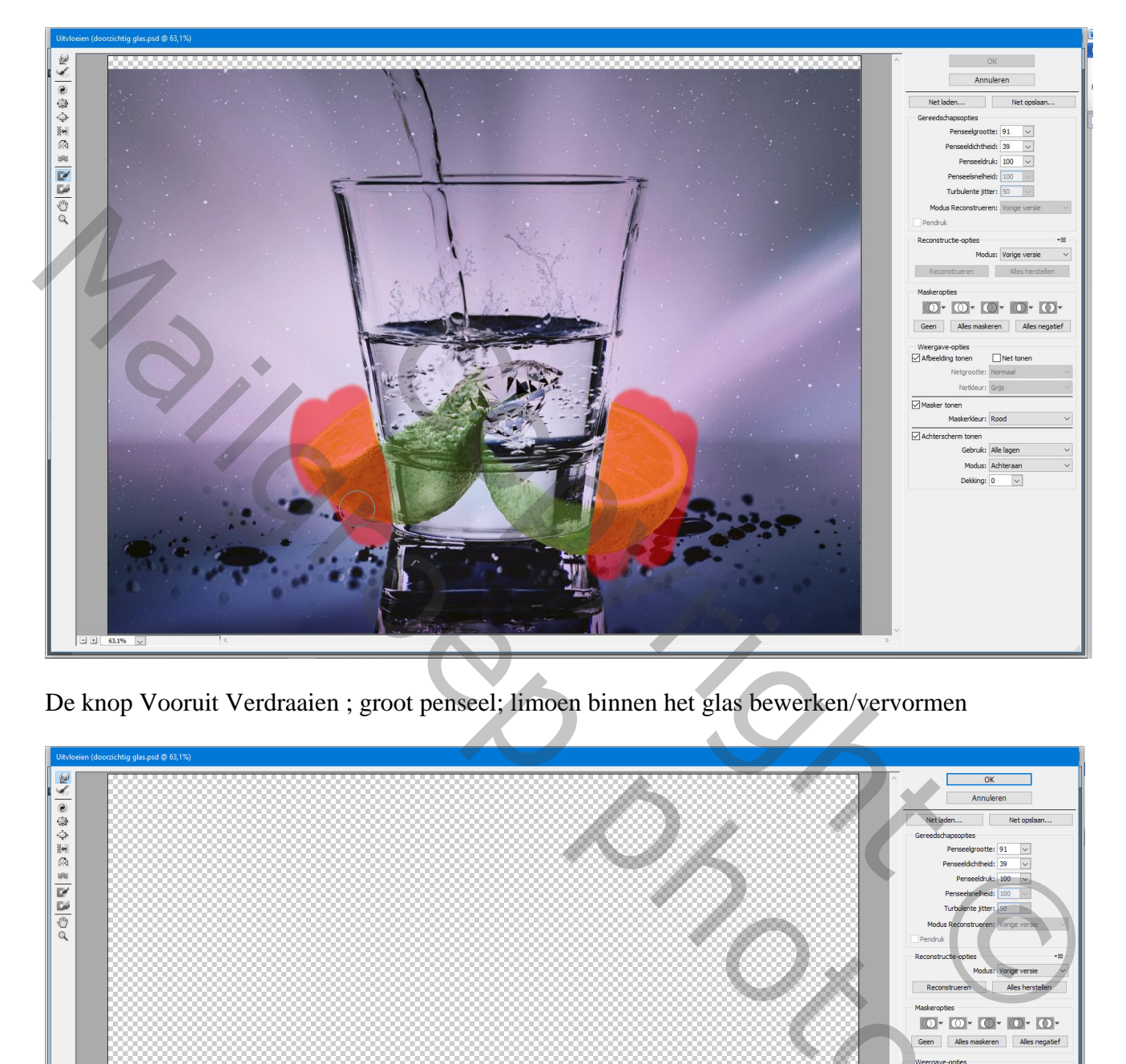

De knop Vooruit Verdraaien ; groot penseel; limoen binnen het glas bewerken/vervormen

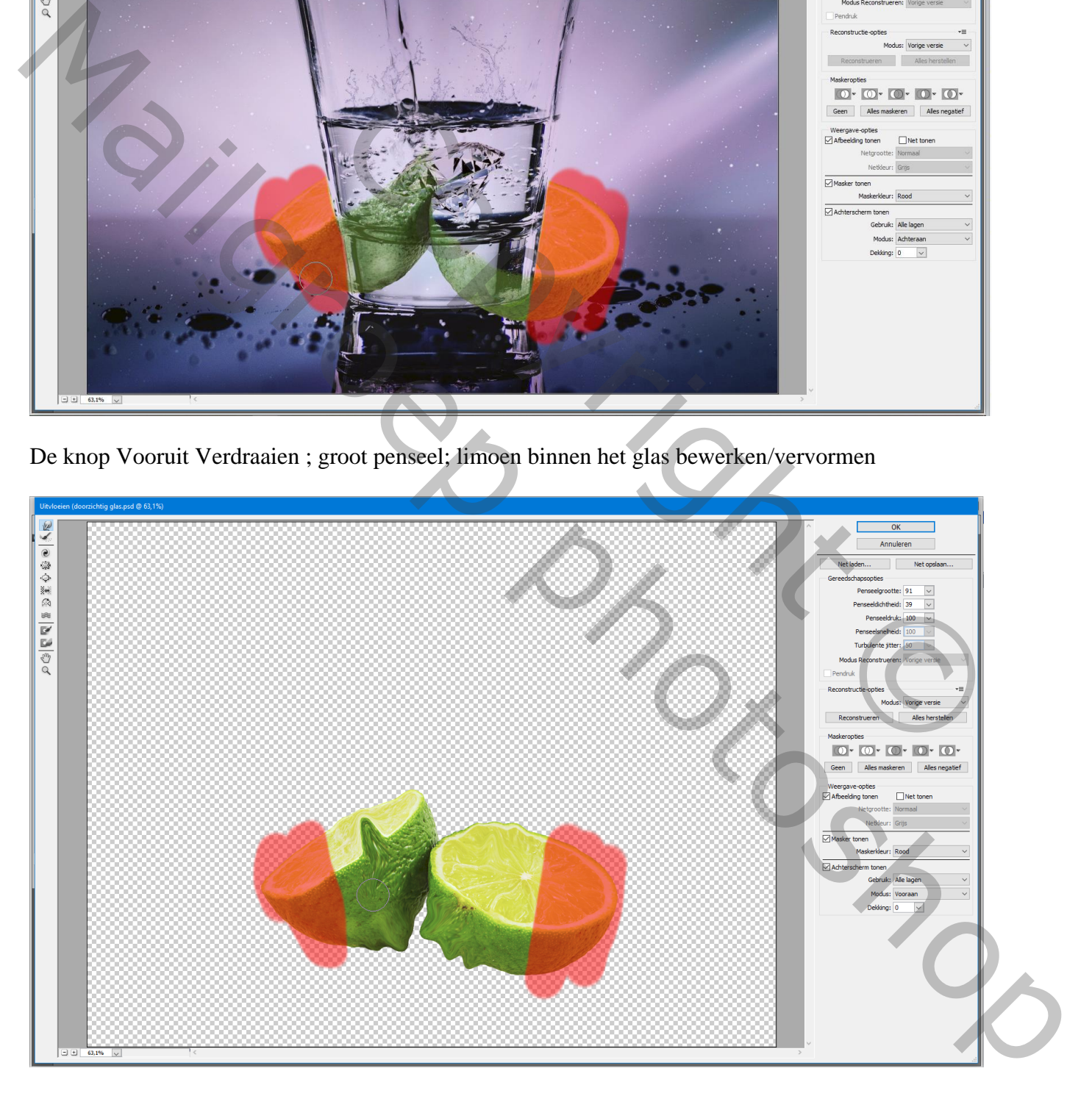

Boven "limoen2" een Aanpassingslaag 'Curven' : punt op (80 ; 125) ; Uitknipmasker Voeg ook aan "limoen 2" een laagmasker toe : delen binnen het glas beschilderen

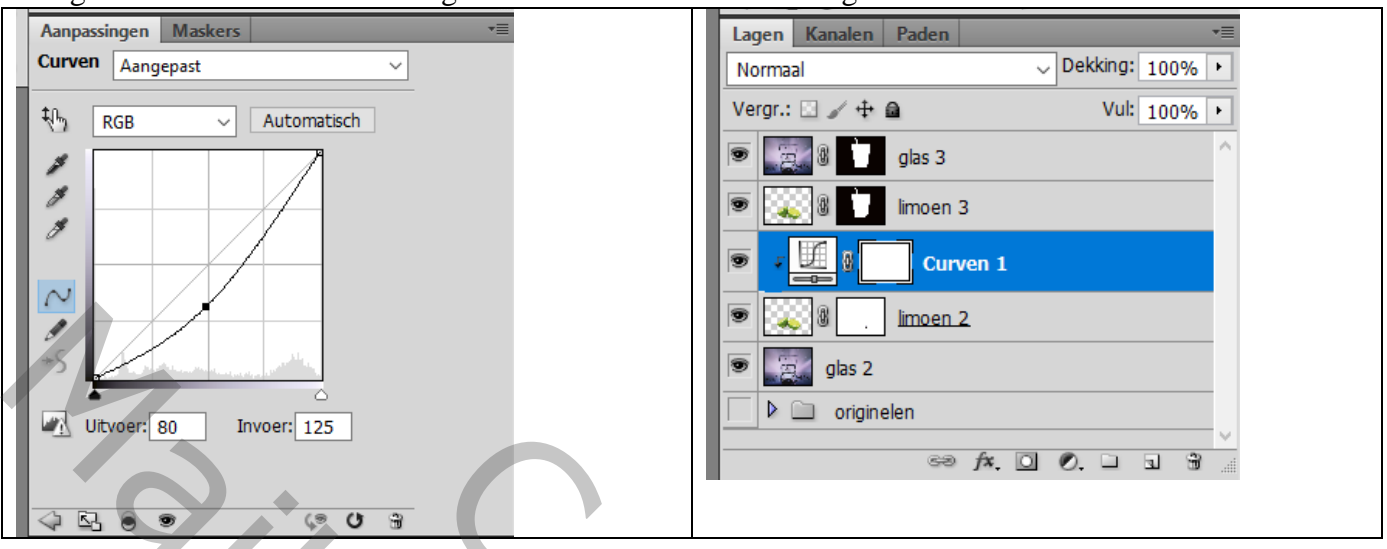

De laag "limoen" sleep je boven laag "glas2"; Verticaal omdraaien; wat schuintrekken

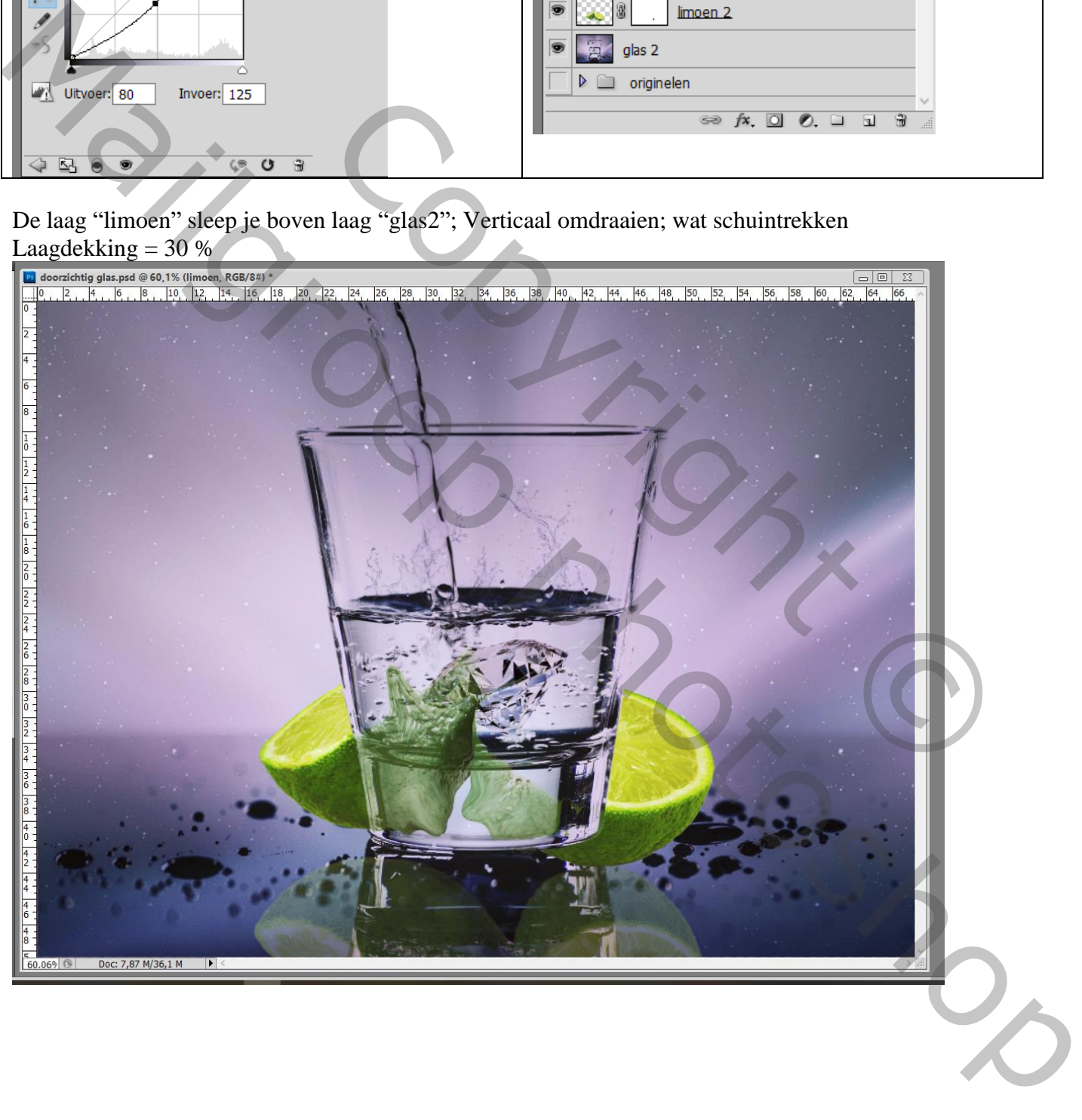